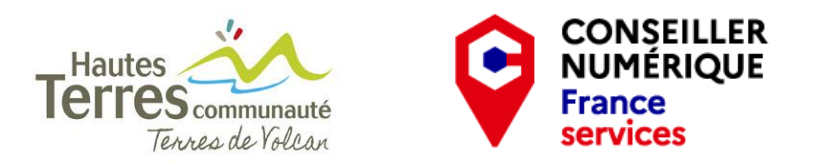

# **TUTO UTILISATION DU PORTAIL FAMILLE VILLE AUVERGNE - centre de loisirs**

#### **1- Se rendre sur le site**

- Dans la barre du navigateur taper l'adresse : *villeauvergne.org*
- La page d'accueil du site s'affiche

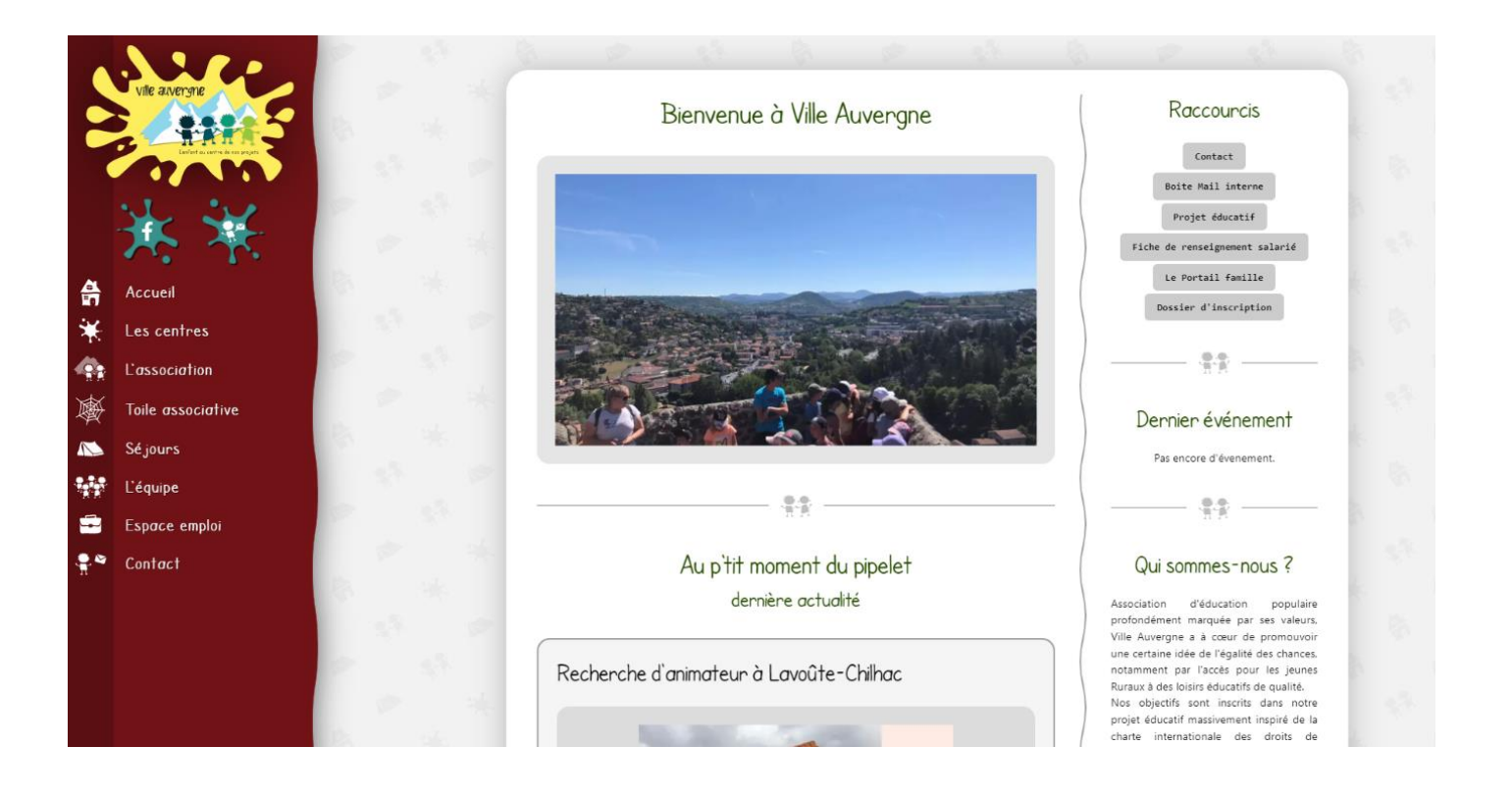

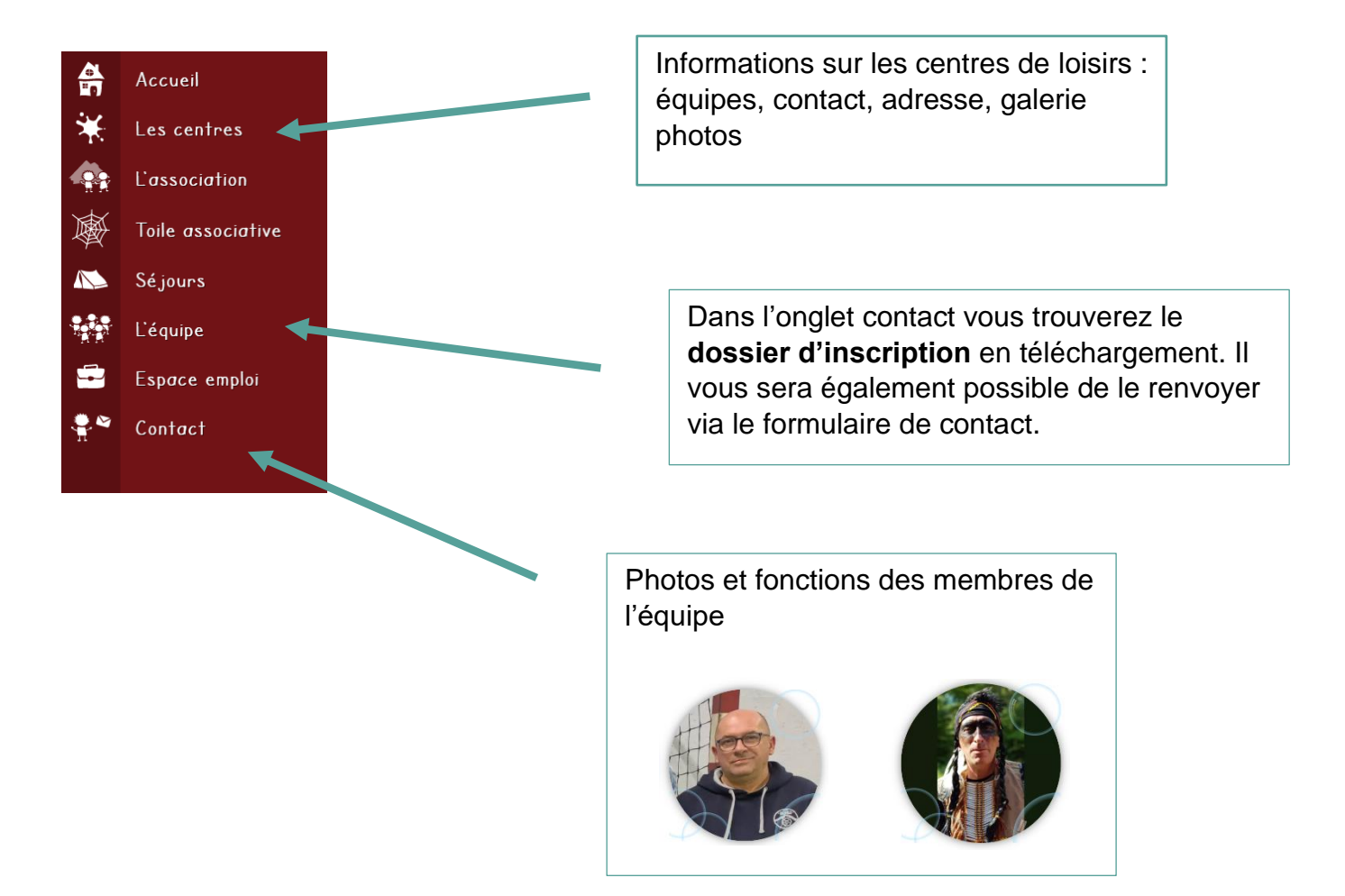

#### **2- Se connecter au portail famille**

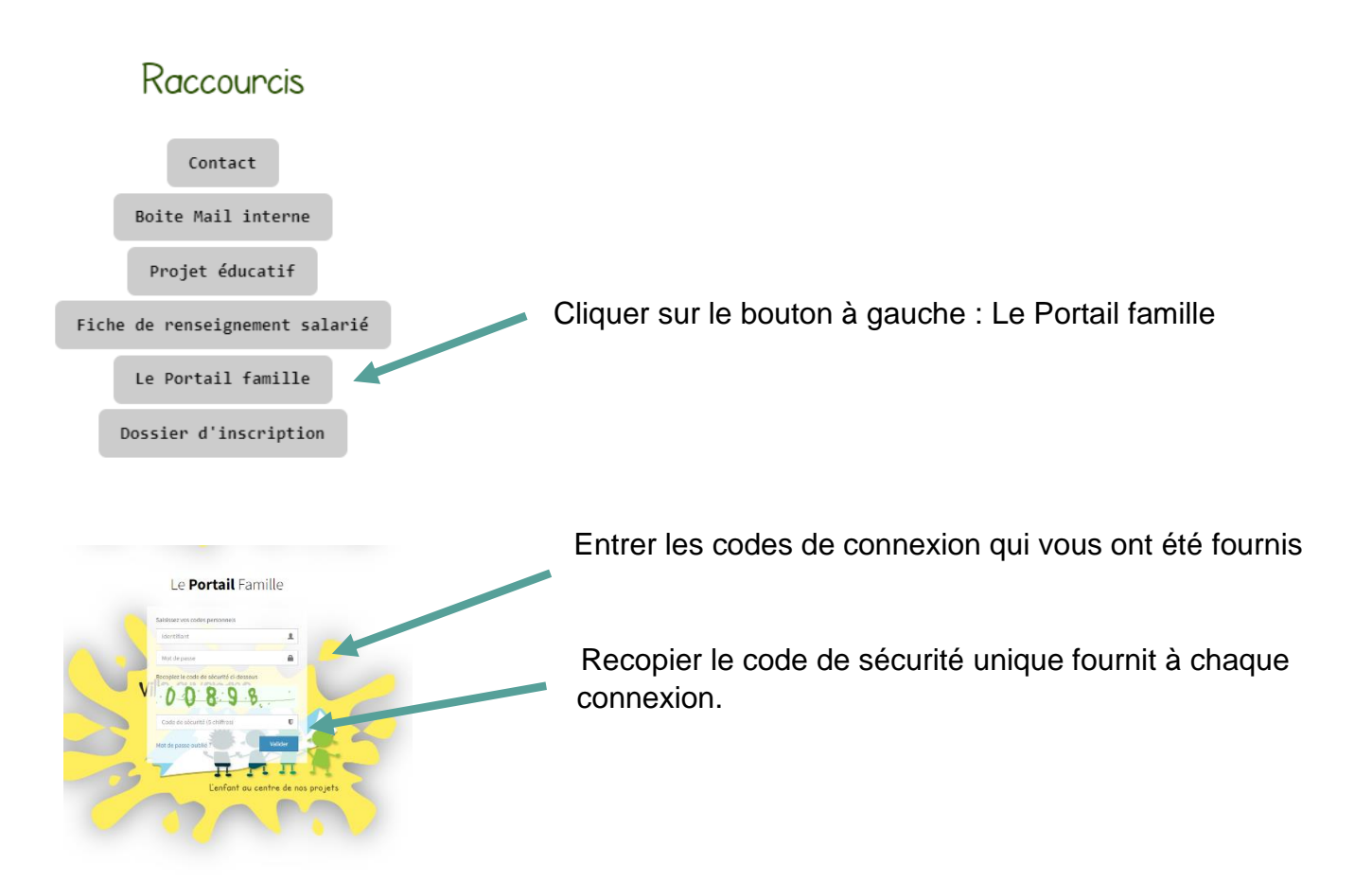

Une fois connecté, la page d'accueil du portail famille s'affiche

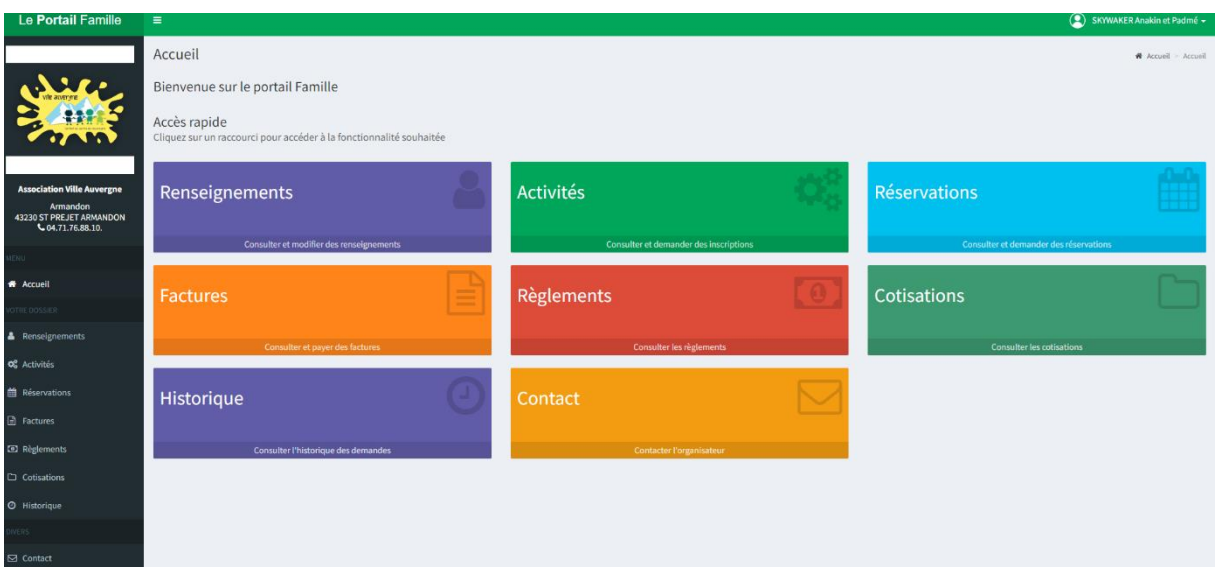

#### **3- Gestion du compte**

En déroulant le menu lié à votre compte, vous trouverez un bouton pour vous déconnecter

Et un autre pour la gestion du compte qui vous permettra de modifier votre mot de passe

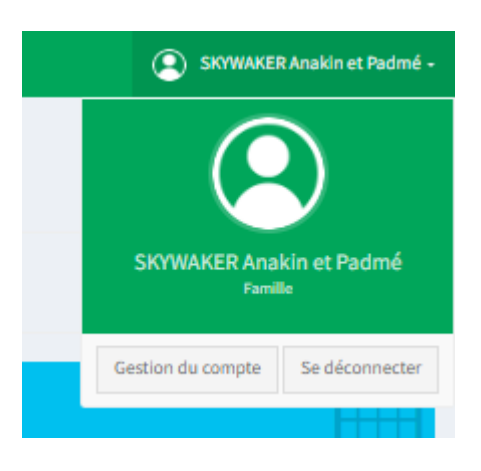

#### **4- Onglet renseignements**

Informations liées à votre famille :

Parents / enfants

Adresse, tel, mail

Date de naissance

Si les informations renseignées sont inexactes, il est possible de les modifier en cliquant sur le bouton bleu en bas à droite

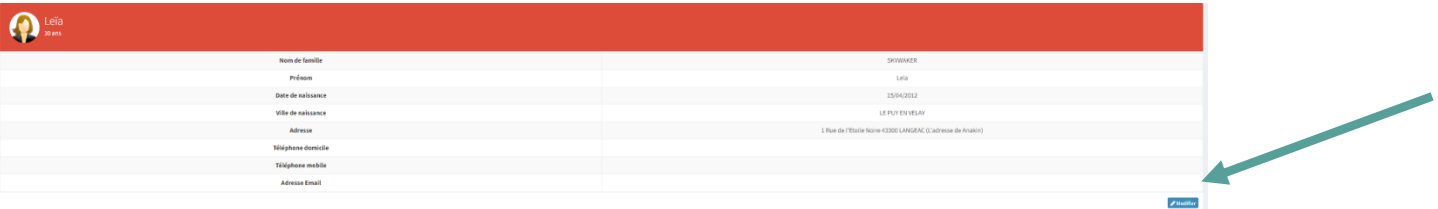

#### **5- Onglet activité**

Activités auxquelles vos enfants sont inscrits

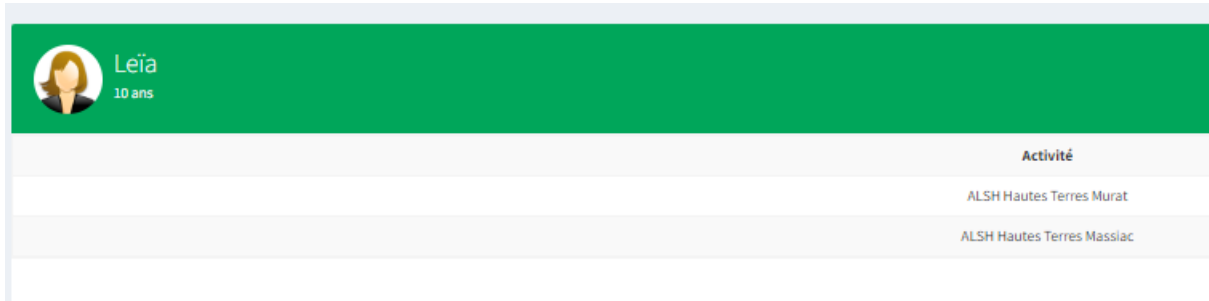

#### **6- Onglet réservation**

A utiliser pour inscrire votre enfant au centre de loisirs

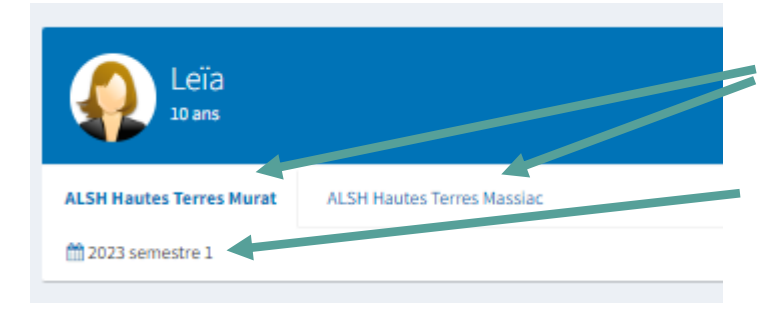

1- choisir le centre de loisirs : Allanche, Massiac ou Murat

2- cliquer sur le calendrier en bas à gauche

## La page des dates disponibles s'affiche

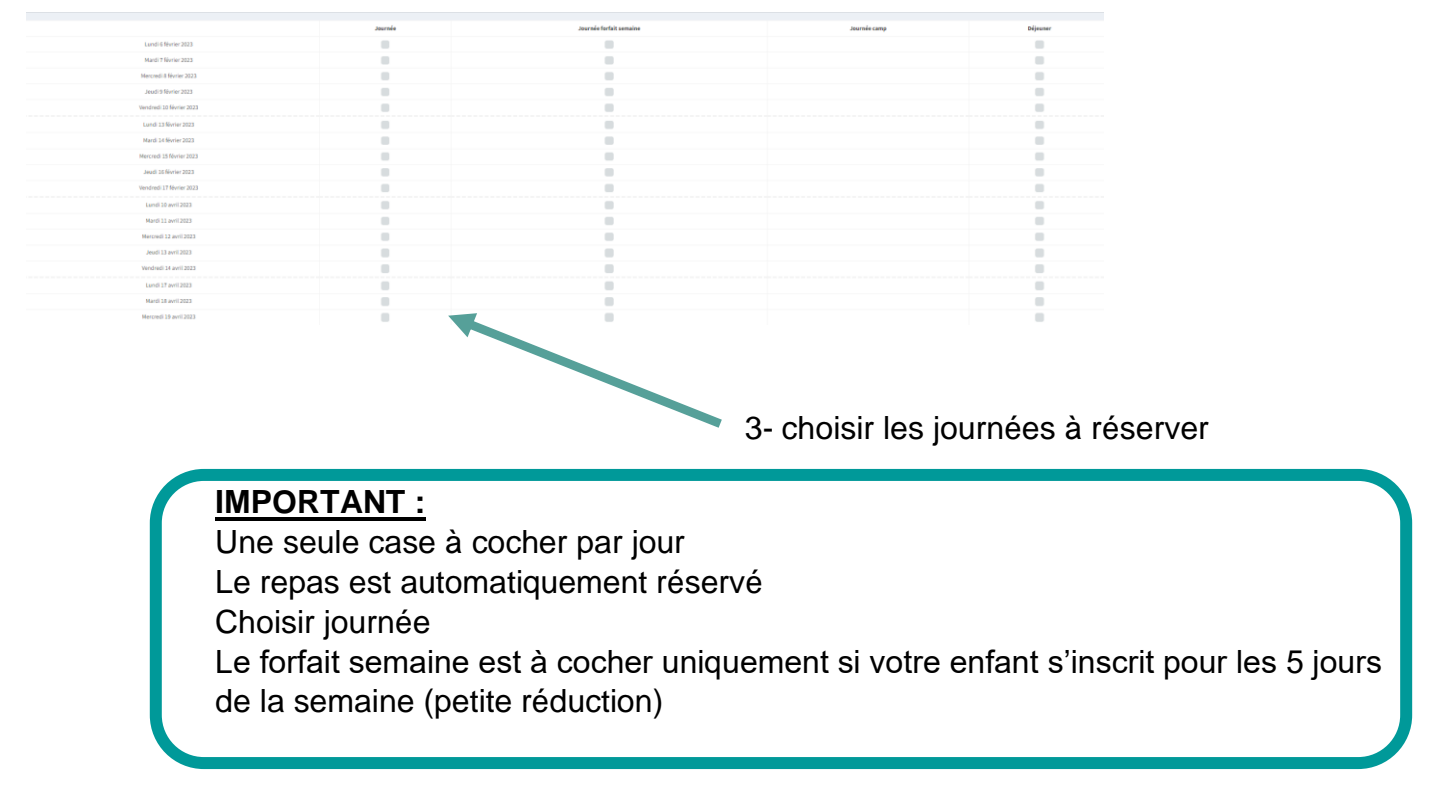

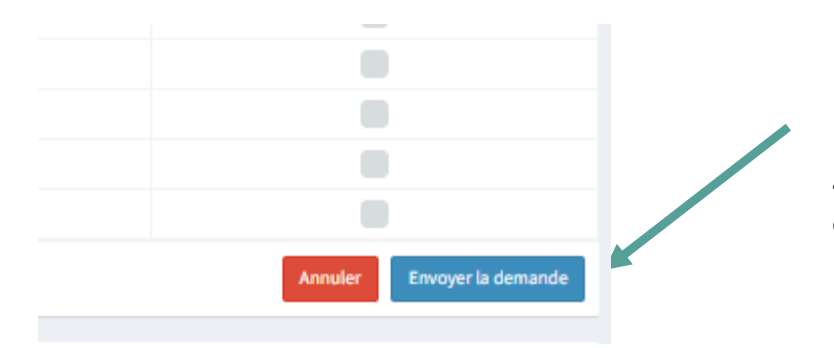

4- pour valider, cliquer sur envoyer la demande en bas à droite

### **7- Onglets facturation / paiements / cotisations**

Facturations : historique des factures

Paiements : information sur les paiements avec un code couleur

- A payer
	- A jour dans les paiements
	- Reste à payer une partie
		- Avoir, la somme sera déduite de la prochaine facturation

Cotisations : adhésion de 5€/ an à l'association Ville Auvergne, à payer une fois par an.

**IMPORTANT :** Pas de paiement en ligne

#### **8- Onglet historique**

Aperçu des dernières demandes liées à votre compte.

Ex : demande de changement de mots de passe

#### **9- Les tarifs**

Les tarifs seront individualisés, selon votre quotient familial

Découvrez notre simulateur : *<https://www.villeauvergne.org/centres/simulateur>*

L'inscription peut être payée par le biais :

- des chéquiers Pass Cantal (25 euros sur les 100 euros proposés) et ANCV Vacances [\(RDV sur le site du Conseil départemental du Cantal,](http://www.cantal.fr/chequier-activites-passcantal-me-voscotes-m291-n4-auvergne-aurillac-saint-flour-mauriac.html) rubrique « Guichet unique jeunesse »),

- espèces ou chèques.

# Contact pour aide sur l'utilisation du site :

Sophie AÏCHAOUI

Conseillère numérique Hautes Terres communauté

06.70.81.83.86 / *conseiller-numerique@hautesterres.fr*

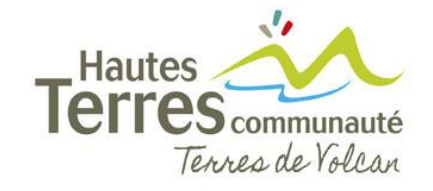

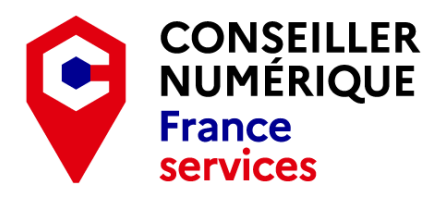